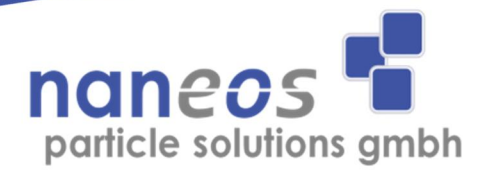

## www.naneos.ch

## **Partector quick start guide**

Insert mSD-Card with contacts facing upwards into the partector till it snaps in

Turn on the partector by pressing the power button.

The instrument writes data to the  $\mu$ SD-Card automatically until it is turned off. A blinking red dot on the main screen indicates that data is being stored. Do not remove the  $\mu$ SD-Card while the instrument is operating!

Perform your measurement.

To end your measurement, press and hold power button for two seconds and the device will turn off.

Remove  $\mu$ SD-Card by pressing on it. Insert it into the mSD/SD-Card adapter and then in your PC.

Open the partector data analysis tool which you can find under www.naneos.ch/downloads.htm

Open the file on the uSD-Card with the tool and view the data. File names encode the recording time and device serial no. For example, if you start recording a file on  $2<sup>nd</sup>$  August at 12:35 with a device with the serial no. 19, the file name will be stored in the folder 08\_02 with the file name 019\_1235.txt

To charge the partector, connect it via USB to a USB-charger or to a running PC or laptop. Charging is indicated by the blue LED on the lower left of the partector front. Remaining battery is displayed on the main screen.

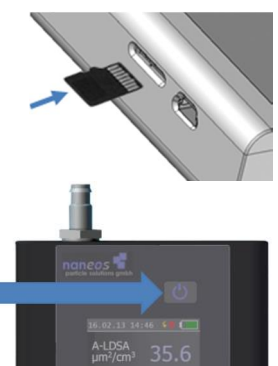

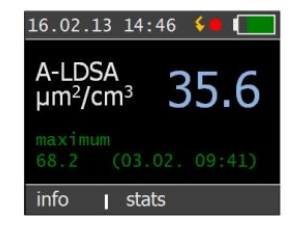

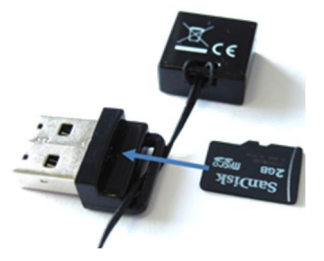

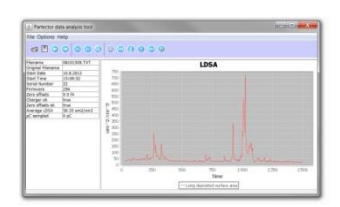